# **Nomad X, XC, XE Getting Started Guide**

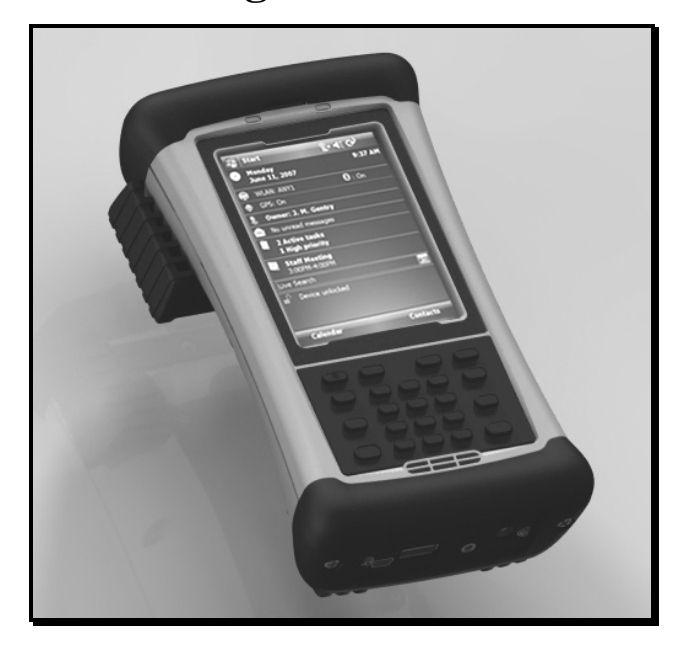

# **Welcome**

This manual has supplemental information to the Nomad™ Getting Started Guide. It covers the additional wireless WAN feature that has been added to this Nomad. This feature will allow you to communicate from field to office, send E-mail messages, send text messages, using a data connection from your local GSM cellular provider.

# **Contents**

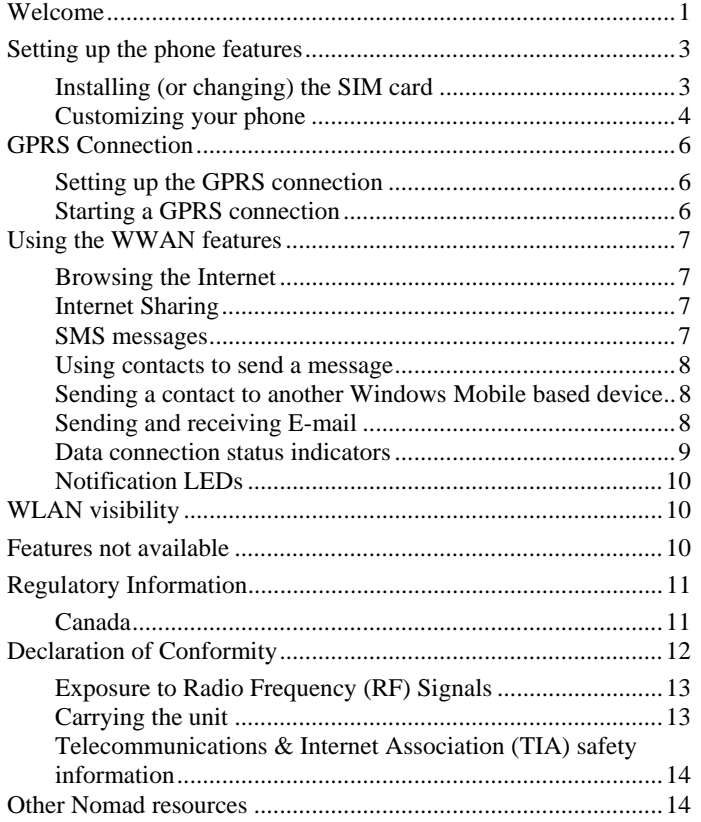

#### **CAUTION:**

- DO NOT use your Nomad while driving a moving vehicle.
- When you are on a plane, in a medical facility or at a gas station where wireless communication devices are not allowed, go to **Wireless Manager** to TURN OFF all wireless communications. Simply turning the **Power** key off does not turn off these communications.
- 2

# **Setting up the phone features**

### **Installing (or changing) the SIM card**

- 1. Hold down the **Power** key for about 3 seconds to display the power menu. Tap on **Replace Battery/SIM** to ensure that the alarms will not wake up the Nomad.
- 2. Remove the hand strap.
- 3. Use the screwdriver on the end of your stylus or use a small #1 Philips head screwdriver to loosen the four screws in the battery door.
- 4. Remove the battery from the unit.

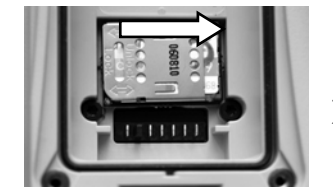

5. Slide the silver SIM carriage to the unlocked position (to the right).

6. Gently open the hinged SIM carriage door, and place the SIM card (purchased from your cellular service provider) into the slot. The golden contacts should be facing down. Also ensure that the notched corner aligns with the angled corner on the SIM carriage.

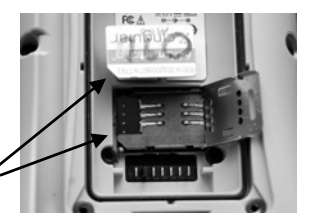

- 7. Close the SIM carriage and then slide it to the locked position (to the left).
- 8. Place the battery into the unit.
- 9. Place the battery door over the battery, with the flat side of the battery door at the top of the unit. Use the screwdriver end of the stylus or screwdriver to gently tighten the four screws.
- 10. Replace the hand strap.
- 11. Turn the unit ON to resume operation.

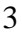

# **Customizing your phone**

Tap **Start / Settings / Phone**. The following settings are described below.

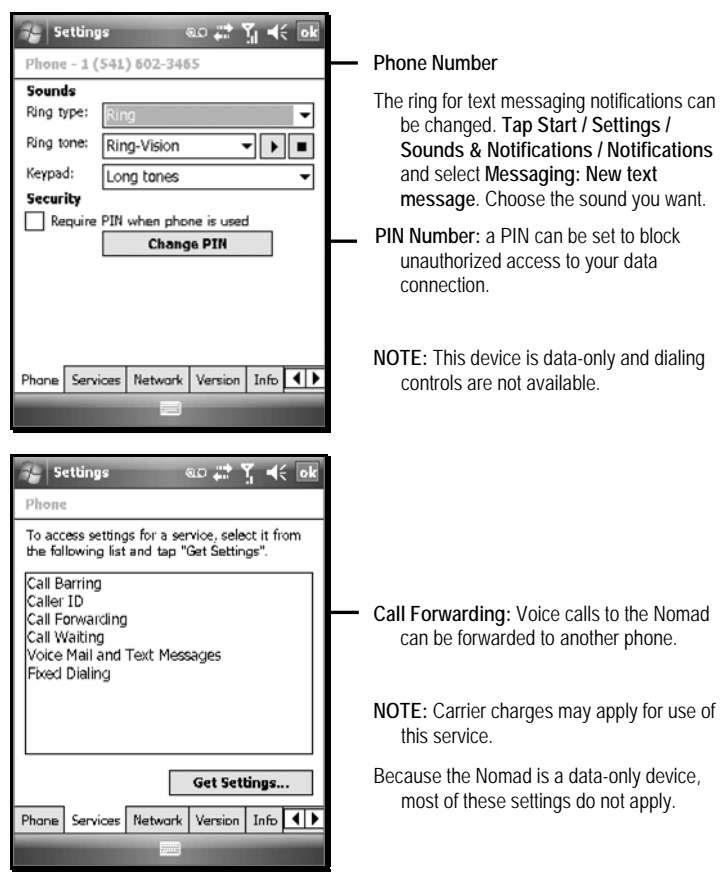

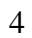

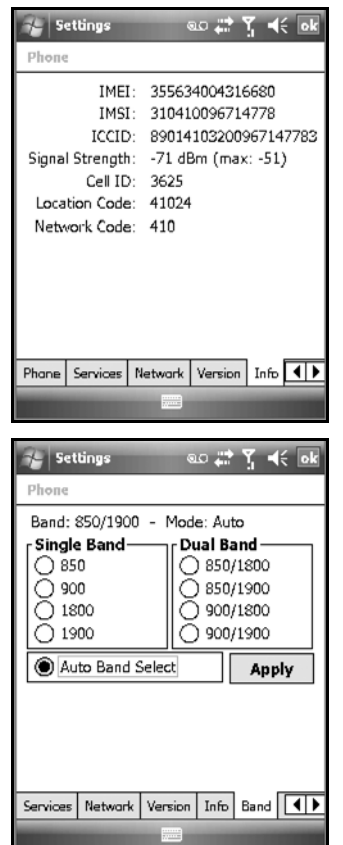

**IMEI**: Unique number that identifies the phone module that is embedded in the Nomad.

**IMSI and ICCID**: Unique numbers embedded on the SIM card.

**NOTE**: If you purchase a SIM card separately, the phone service provider may want your Nomad IMEI number. It is located on this screen, as well as in the battery compartment.

**NOTE:** Leave settings set to **Auto Band Select** unless there is a good reason to make these adjustments manually.

# **GPRS Connection**

### **Setting up the GPRS connection**

- 1.Tap **Start / Settings / Connections**  tab **/ Connections**.
- 2. Tap **Add a new modem connection**.
- 3.To make connections easier in the future, type in a new connection name, such as the name of your service provider. Select **Cellular Line (GPRS)** and tap **Next**.

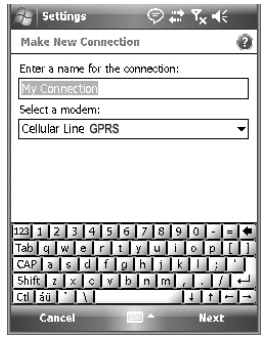

- 4.Enter the access point name if provided by your service provider, and tap **Next.**
- 5.Enter the credentials provided by your service provider and tap **Finish.** (User Name and Password may be required by your Service Provider.)

### **Starting a GPRS connection**

Tap on the Wireless Manager on the Today screen to turn on the phone. The Nomad will automatically establish a GPRS connection when needed.

If you want to start the connection manually, tap **Start / Settings / Connections tab** / **Connections**. Tap **Manage existing connections**. Tap and hold on the newly created connection name and tap **Connect**.

**NOTE**: EDGE is a faster form of GPRS. E or G will automatically appear in the notification bar and will on depend upon the network capabilities in that area. Some service providers may only provide GPRS.

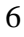

## **Using the WWAN features**

**NOTE:** The Wireless WAN (wide area network) features of this Nomad are used only for data communication and do NOT have voice capability or the ability to send MMS messages (Multimedia Messaging Service). Voicemails left on this number can be retrieved only by using another phone, depending upon the plan you purchased from your service provider. It is recommended to request the data-only plan from your service provider and have a "voice restriction" placed on your line.

Use the **Wireless Manager** to turn on the phone and wait at least 30 seconds before using the phone. The Nomad may say the phone is on, but it needs to register with your service provider before it works properly. To save battery power, turn off the phone feature when not in use.

### **Browsing the Internet**

Tap **Start / Internet Explorer Mobile**, and enter the address of one of your favorite websites.

#### **Internet Sharing**

The Internet service from your Nomad can be shared with a computer. Tap **Start / Programs / Internet Sharing.** You can connect either through USB or Bluetooth.

### **SMS messages**

You can send a SMS (short message service) in exactly the same way as a normal mobile telephone. Each SMS text message can contain a maximum of 160 characters or less, depending on your service provider. Tap **Start / Messaging**, and select text messaging

### **Using contacts to send a message**

To send a data message from contacts, tap **Start / Contacts**. Tap and hold on the contact and tap **Send Text Message**. Type in the message and tap **Send**.

### **Sending a contact to another Windows Mobile based device**

Tap **Start / Contacts**. Tap and hold on the contact and tap **Send Contact / Text Messages**. Select the contact information you want to send and tap **Done**. Enter phone number or contact that you want to the information sent to and tap **Send**.

### **Sending and receiving E-mail**

#### *E-mail setup*

Tap **Start / Messaging / New E-mail Account.** Follow instructions to set up the e-mail service. You can synchronize with a POP Mail server, or with a Microsoft Exchange server.

#### *Sending and receiving messages*

Tap **Start / Messaging** and select an e-mail account. Tap **New** to compose a message and tap **Send.** Input the contact information. Depending on your account settings, your phone will check for new e-mail periodically. You can force a download of new messages, by tapping **Menu** / **Send/Receive**.

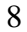

### **Data connection status indicators**

Following are some of the status indicators that you may see on the navigation bar on the top of the screen.

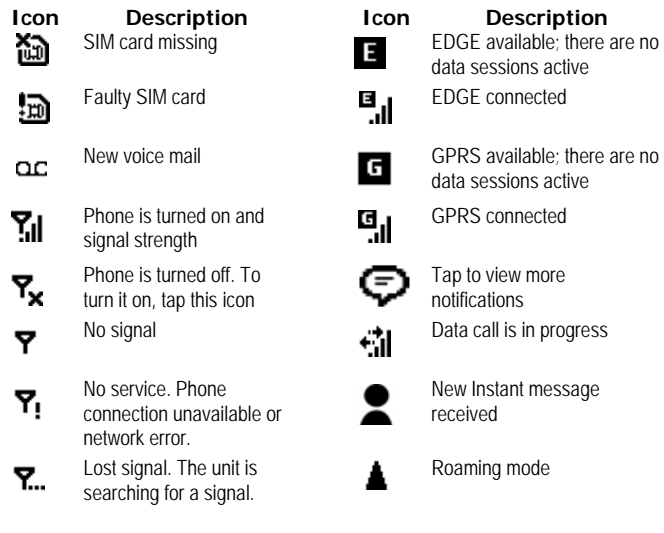

### **Notification LEDs**

At the top of the Nomad are two LEDs that provide status information. The LED states are shown in the following tables.

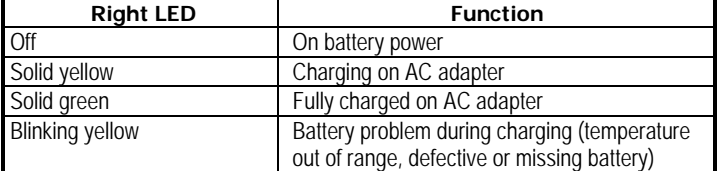

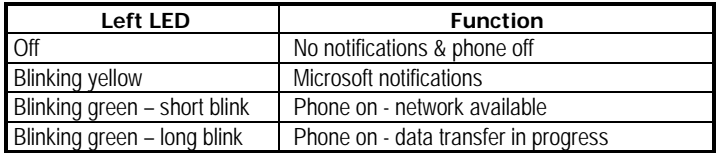

**NOTE**: If the left LED is blinking, battery power is being consumed due to the cellular modem being turned on, even when the device is suspended.

# **WLAN visibility**

This Nomad has another new feature that limits the networks that are visible for WLAN (wireless local area network). Tap **Start / Programs / Wireless Access.** Select **limit network visibility** and only the ones listed can be used and other networks will not be visible. This feature is a convenience to keep other wireless networks from alerting your unit. If you want to add other wireless networks, change this setting.

# **Features not available**

This Nomad does NOT have voice capability or the ability to send MMS messages (Multimedia Messaging Service). Voicemails sent to the Nomad can be retrieved only by using another phone, depending upon the plan you purchased from your service provider.

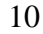

# **Regulatory Information**

#### **U.S.A.**

This device complies with Part 15 of the FCC Rules. It is tested to comply with FCC standards for home or office use. Operation is subject to the following two conditions: (1) this device may not cause harmful interference, and (2) this device must accept any interference received, including interference that may cause undesired operation.

This equipment has been tested and found to comply with the limits for a Class B digital device, pursuant to Part 15 of the FCC Rules. These limits are designed to provide reasonable protection against harmful interference in a residential installation. This equipment generates, uses and can radiate radio frequency energy and, if not installed and used in accordance with the instructions, may cause harmful interference to radio communications. However, there is no guarantee that interference will not occur in a particular installation. If this equipment does cause harmful interference to radio or television reception, which can be determined by turning the equipment off and on, the user is encouraged to try to correct the interference by one or more of the following measures:

- Reorient or relocate the receiving antenna.
- Increase the separation between the equipment and receiver.
- Connect the equipment to an outlet on a circuit different from that to which the receiver is connected.
- Consult the dealer or an experienced radio/TV technician for help.

#### **Canada**

This digital apparatus does not exceed the Class B limits for radio noise emissions from digital apparatus as set out in the radio interference regulations of the Canadian Department of Communications. Le présent appareil numérique n'émet pas de bruits radioélectriques dépassant les limites applicables aux appareils numériques de Classe B prescrites dans le règlement sur le brouillage radioélectrique édicté par le Ministère des Communications du Canada.

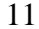

# **Declaration of Conformity**

#### **Europe**

According to ISO / IEC Guide 22 and EN 450 14

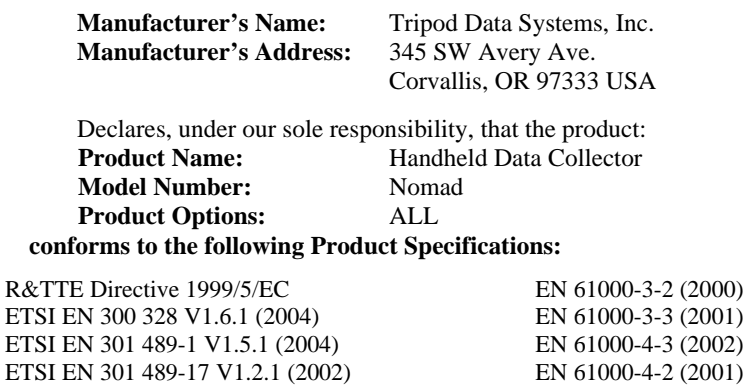

ETS<sub>1</sub> ETS<sub>3</sub> EN 55022 (1998) CISPR 22 (2005) EN 55024 (1998), Amendments A1:2001, A2:2003 EN 60950-1 (2001) CFR 47, Part 15, Subpart B EN 61000-4-4 (2004) EN 61000-4-5 (2001) EN 61000-4-6 (2004) EN 61000-4-11 (2004

#### **Supplementary Information:**

In addition, the product is battery powered and the AC adapter provided with this product has been certified to IEC 60950 +A1, A2, A3, A4, A11.

As manufacturer, we declare under our sole responsibility that the equipment follows the provisions of the Standards stated above. Corvallis, OR USA

#### **CAUTION:**

Only approved accessories may be used with this equipment. In general, all cables must be high quality, shielded, correctly terminated and normally restricted to two meters in length. AC adapters approved for this product employ special provisions to avoid radio interference and should not be altered or substituted.

Unapproved modifications or operations beyond or in conflict with these instructions for use may void authorization by the authorities to operate the equipment.

### **Exposure to Radio Frequency (RF) Signals**

Your device contains a radio transmitter and receiver. The radiated output power is far below the international radio frequency exposure limits. These limits are part of comprehensive guidelines and establish permitted levels of RF energy for the general population. The guidelines are based on the safety standards previously set by international standards bodies:

- American National Standards Institute (ANSI) IEEE. C95.1-1992.
- National Council on Radiation Protection and Measurement (NCRP). Report 86. 1986.
- International Commission on Non-Ionizing Radiation Protection (ICNIRP) 1996.
- Ministry of Health (Canada), Safety Code 6. The standards include a substantial safety margin designed to assure the safety of all persons, regardless of age and health.

Use of unauthorized or modified antennas may impair call quality and damage the phone, causing loss of performance.

To assure optimal phone performance and ensure human exposure to RF energy is within the guidelines set forth in the relevant standards; always use your device only in its normal-use position. Avoiding contact with the antenna area when the phone is IN USE optimizes the antenna performance and the battery life.

### **Carrying the unit**

Due to radio frequency emissions, do not operate the radio with the unit in a holster, dangling from a lanyard, or with any method that keeps the powered unit in very close proximity to the head or torso. For proper operation, carry the unit in your hand with the antennas located at least 8 inches (~20 cm) from the head or torso. See the following illustration for the correct and incorrect way to operate the unit.

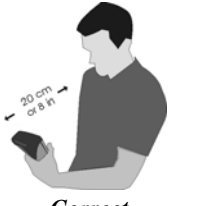

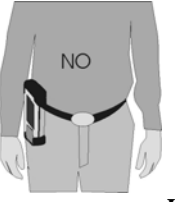

*Correct Incorrect* 

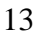

### **Telecommunications & Internet Association (TIA) safety information**

#### *Pacemakers*

The Health Industry Manufacturers Association recommends that a minimum separation of six inches be maintained between a handheld wireless phone and a pacemaker to avoid potential interference with the pacemaker. These recommendations are consistent with the independent research by and recommendations of Wireless Technology Research. Persons with pacemakers:

- Should ALWAYS keep the phone more than six inches from their pacemaker when the phone is turned ON.
- Should use the ear opposite the pacemaker to minimize the potential for interference. If you have any reason to suspect that interference is taking place, turn the phone OFF immediately.

#### *Hearing Aids*

Some digital wireless phones may interfere with some hearing aids. In the event of such interference, you may want to consult your service provider, or call the customer service line to discuss alternatives.

#### *Other Medical Devices*

If you use any other personal medical device, consult the manufacturer of your device to determine if they are adequately shielded from external RF energy. Your physician may be able to assist you in obtaining this information.

Turn the phone OFF in health care facilities when any regulations posted in these areas instruct you to do so. Hospitals or health care facilities may be using equipment that could be sensitive to external RF energy.

# **Other Nomad resources**

This manual covers only the Wireless WAN part of your Nomad. Refer to your Nomad Getting Started Guide for additional information about using your unit.

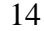

©2008 Tripod Data Systems, Inc. All rights reserved. Tripod Data Systems, the TDS triangles logo and Nomad are trademarks of Tripod Data Systems Inc., a wholly-owned subsidiary of Trimble Navigation Limited.

Microsoft, Windows, the Windows logo, and Windows Mobile are either registered trademarks or trademarks of Microsoft Corporation in the United States and/or other countries. Microsoft products are licensed to OEMs by Microsoft Licensing, Inc., a whollyowned subsidiary of Microsoft Corporation.

Display images shown may vary slightly from actual display. Specifications and data subject to change.

> Edition 05/27/08 Rev B Printed in the USA

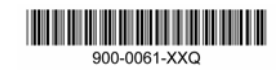